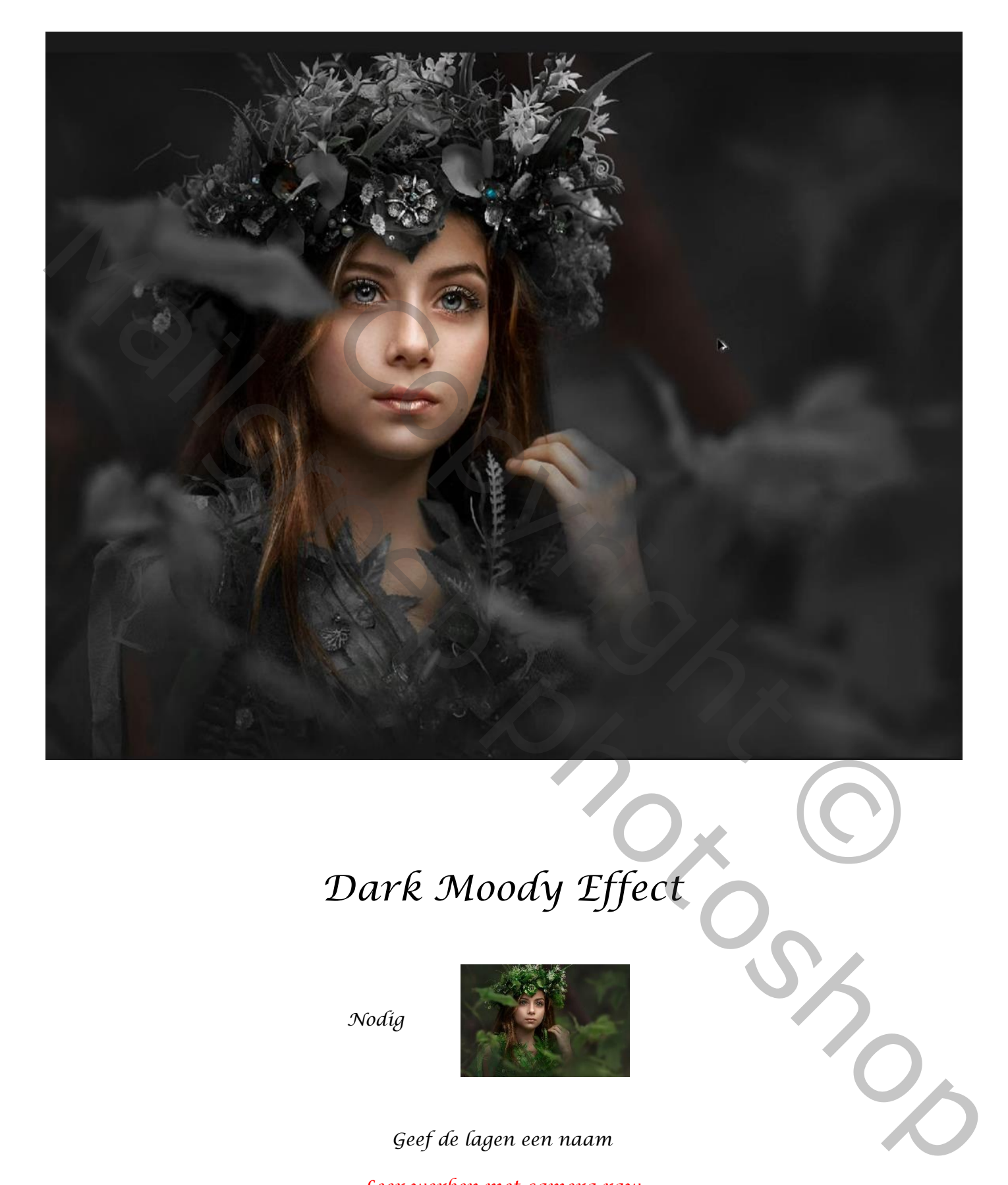

## *Dark Moody Effect*

 *Nodig* 

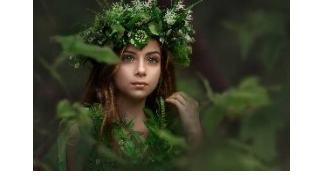

*Geef de lagen een naam*

*Leer werken met camera raw*

*Open de foto model , maak er een kopie van, maak van de kopie laag een slim object*

*1*

 *Dark Moody Effect Ireene*

## *Open de Filter camera raw, en de instelling zoals op het voorbeeld Luminatie verzadiging*

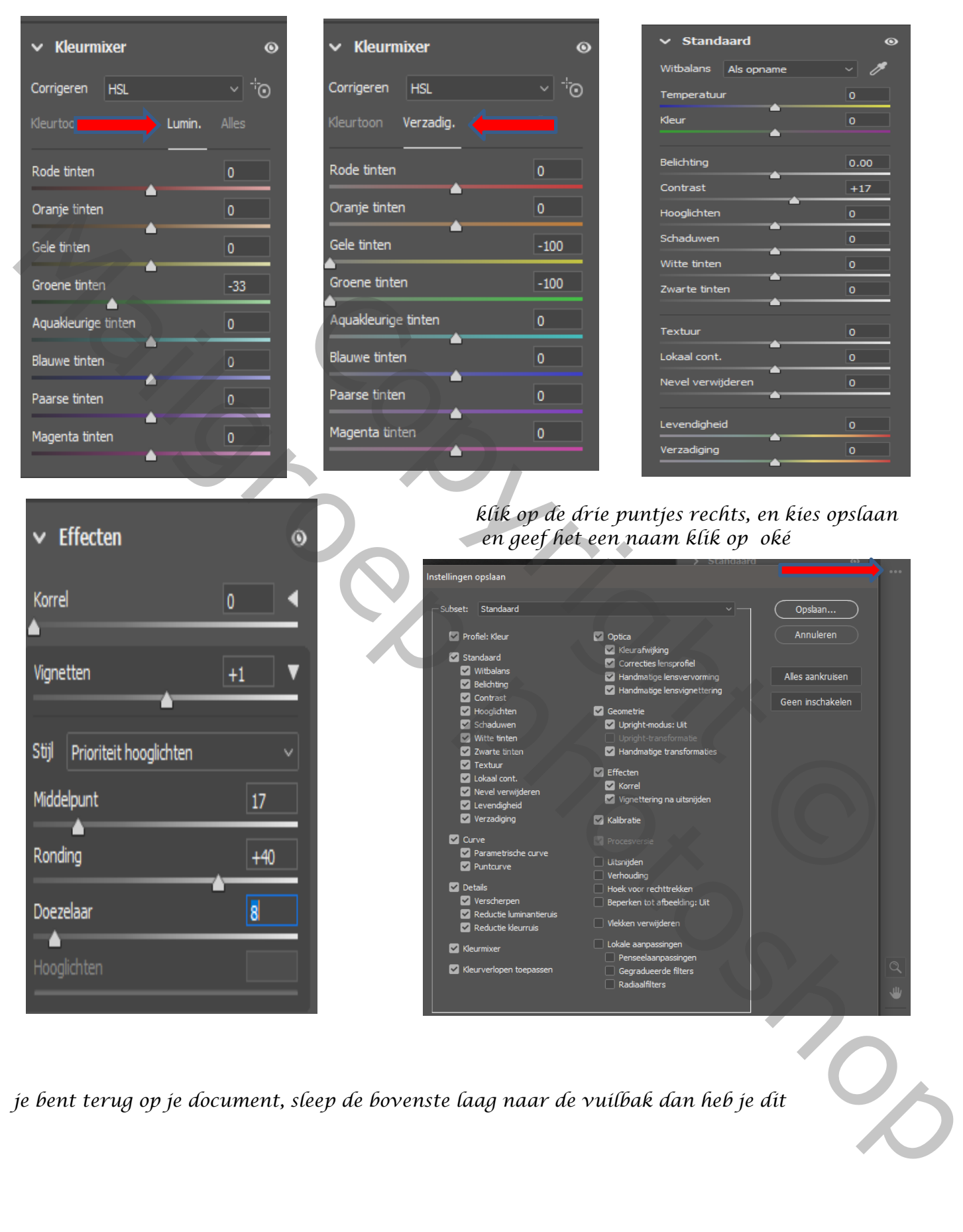

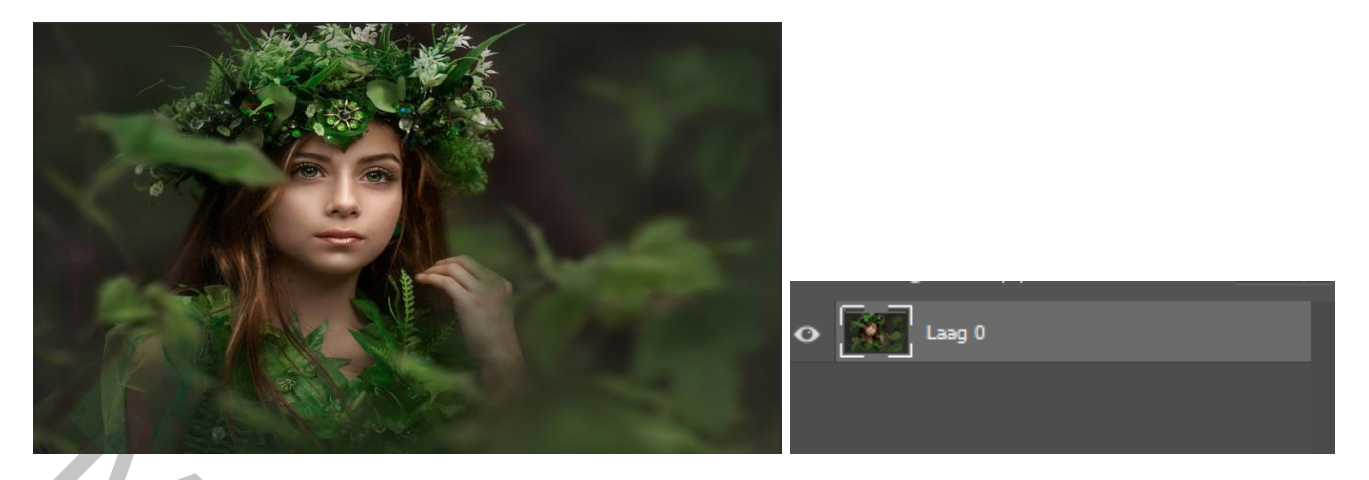

*Maak een kopie van de laag , maak van de kopie laag een slim object Ga naar filter camera raw, klik terug op de drie puntjes rechtse balk En je klikt op instelling laden de map wordt geopend waar jij het had opgeslagen Klik openen en oké*

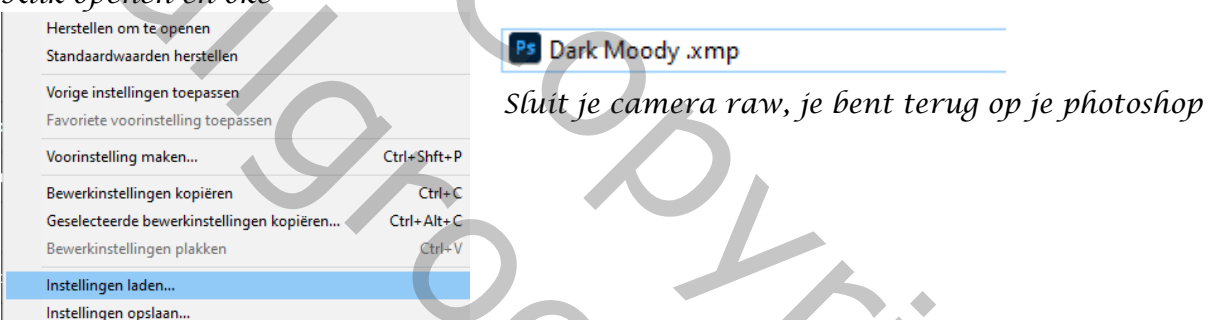

*Nieuwe laag bovenaan, met wit penseel ga je over de ogen (zie voorbeeld) Zet de overvloeimodus op bedekken, en de laag dekking op 59% - dit was het dan*

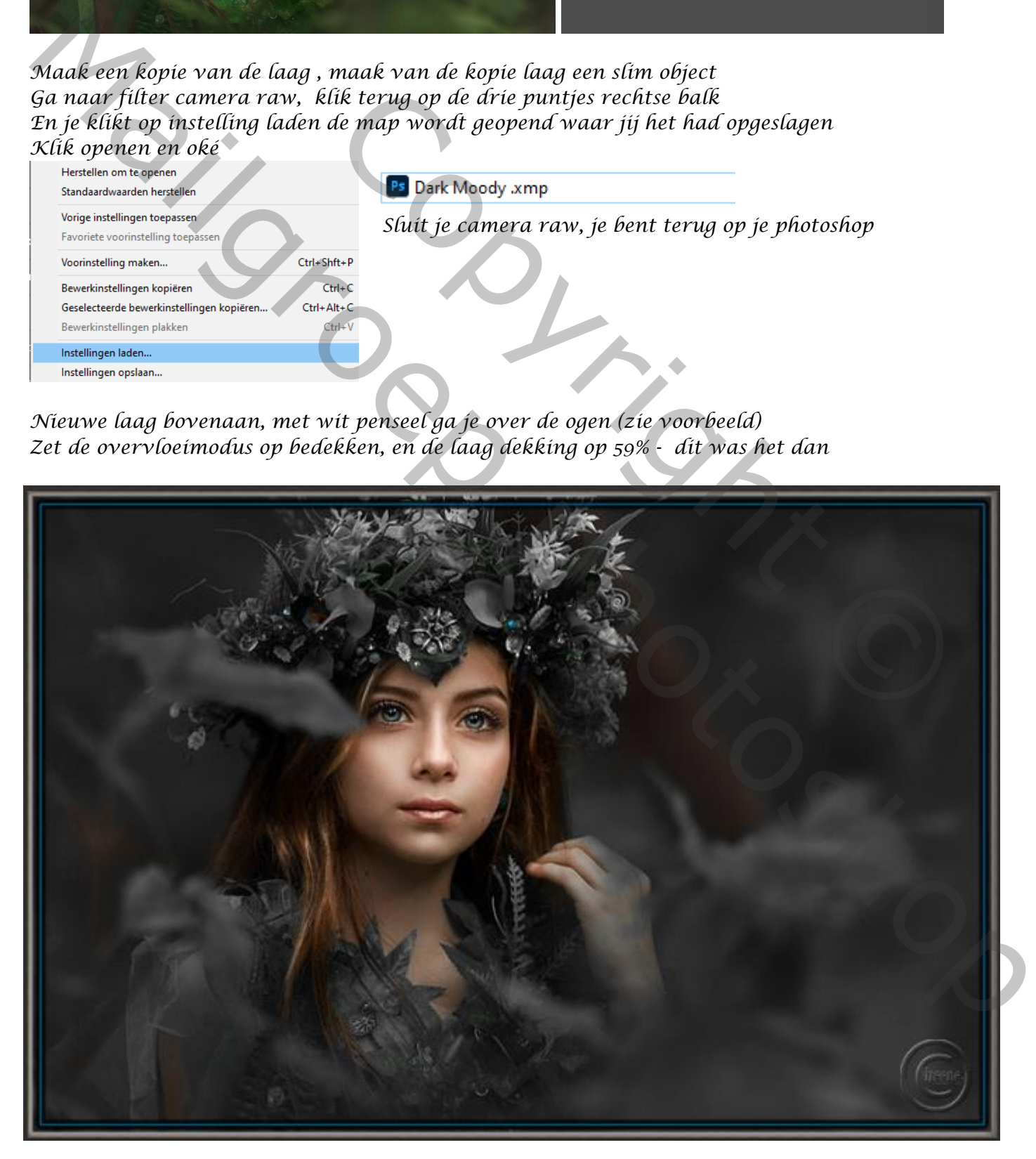

*3*